# **CERRADURA DIGITAL** CERRADURA DE HUELLA DIGITAL Y TECLADO

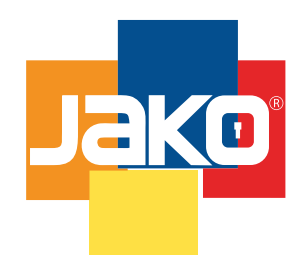

## **9000SL** Formato sin escala MANUAL DE PROGRAMACIÓN

### 1. Reiniciar Cerradura

a. Presiona el "\*" dos veces.

 b. Presiona el botón reset sin soltar hasta que aparezca CLA, el botón está ubicado en la parte interior de la cerradura, en la pantalla interior deberá parpadear las letras CLA esto indica que todo está precediendo bien.

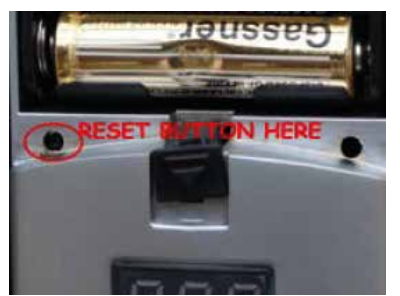

c. Presiona la tecla "#" sin soltar hasta un tono beep largo, la pantalla exterior prendera en azul esto indica que todo proceso correctamente

Nota: confirma la operación colocando el código de fábrica que es 11111111#, y la cerradura deberá abrir, en caso contrario la operación no se realizo correctamente.

### 2. Agregar Huellas o Contraseñas.

a. Presionar "10#"

b. Introducir la contraseña o huella maestra. Si es la primera vez a configurar, la contraseña es

 11111111#, esta contraseña será borrada automáticamente al grabar una huella o contraseña Maestra.

 c. Presiona la jerarquía que le corresponderá a la huella o contraseña a grabar. Si son maestras "1", si se desea grabar usuarios normales "2".

 d. Se digita la contraseña o se coloca la huella a grabar. En caso de ser huella esperar a que la cerradura lea 2 veces la huella antes de retirarla. La contraseña no puede iniciar con el numero 0, puede tener de 3 a 12 dígitos.

 e. Para finalizar bajar la tapa de la pantalla exterior y esperar a que la luz azul deje de parpadear, esto indica que la memorización a finalizado con éxito.

# **CERRADURA DIGITAL** CERRADURA DE HUELLA DIGITAL Y TECLADO

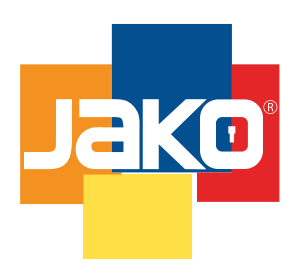

## **9000SL** MANUAL DE PROGRAMACIÓN

Formato sin escala

Nota: si se desea grabar varias huellas o contraseñas, al realizar el paso "d", la luz de la pantalla exterior iniciara a parpadear, en este momento usted puede ingresar más contraseñas o huellas sin necesidad de repetir todos

los pasos, solo repitiendo el paso "C" y "D", al terminar de grabar todas las huellas y contraseñas, realizar paso "E". Durante el proceso de grabación en la pantalla interior aparecerán las letras ADD, esto confirmar que la cerradura esta lista para grabar usuarios.

### 3. Borrar Huellas o Contraseñas.

- a. Presionar "20#"
- b. Introducir la contraseña o huella maestra.
- c. Presiona la jerarquía que le corresponderá a la huella o contraseña a borrar. Si son maestras
- "1", si se desea borrar usuarios normales "2".
- d. Se digita la contraseña o se coloca la huella a borrar.
- e. Para finalizar bajar la tapa de la pantalla exterior y esperar a que la luz azul deje de parpadear, esto indica que la memorización a finalizado con éxito.

Nota: si se desea borrar varias huellas o contraseñas, al realizar el paso "d", la luz de la pantalla exterior iniciara a parpadear, en este momento usted puede borrar más contraseñas o huellas sin necesidad de repetir todos los pasos, solo repitiendo el paso "C" y "D", al terminar de borrar todas las huellas y contraseñas, realizar paso "E". Durante el proceso de eliminación en la pantalla interior aparecerán las letras DEL, esto confirmar que la cerradura esta lista para eliminar usuarios.